### 1

# **Powertips voor Genos**

# *(bijzondere dank aan Qui Robinez)*

### **Powertip 1: Baslijn grondtoon afdwingen in akkoorden**

Als je met een Style speelt en je hebt een baslijn erin die over meerdere noten gaat dan kun je afdwingen dat tijdens het spelen de bas op de grondtoon blijft. Dat is megahandig tijdens het spelen van je songs omdat je hier nog meer invloed hebt op wat er gespeeld wordt in de stijl en je zo nog beter je song kunt opbouwen.

Die doe je als volgt:

- Sla een akkoord aan (bijvoorbeeld de C majeur C-E-G noot

- Afhankelijk van de stijl hoor je nu de bas een bas partij met verschillende noten spelen in C

- Sla nu hetzelfde akkoord aan, maar herhaal de onderste noot een octaaf hoger (bijvoorbeeld voor de C Majeur wordt dit dan C-E-G-C) je hebt dan twee keer de grond toon in je akkoord gespeeld en dan weet de Genos dat de baslijn op de grondtoon moet blijven. Zodra je de bovenste C loslaat dan heb je weer de volledige baslijn.

Probeer het maar eens, het is enorm simpel te doen maar echt een enorm krachtig extra performance middel en ik heb dit nog nooit eerder op een keyboard gezien en ik vermoed dat veel mensen dit niet weten.

Opmerkingen :

Zo zijn er nog wel meer handige functies op dit vlak zoals de bass lijn laten stoppen terwijl de style doorspeelt, die ook al in de hele tyros series bekend zijn. Ze staan helaas niet in de manuals. Met de fingered on bass functie kan je zelfs de baseloop van de bas omkeren, handig bij sommige polka's.

In de AI-mode kun je ook een bas af laten lopen. Pak b.v. Am (A-C-E) Neem dan A-G, dan A-F, dan E7. De bovenste noot geeft het akkoord, de onderste de bas. Hij weet zelf of het Maj of Min moet zijn.

#### **Powertip 2: eigen Arpeggiators op de linkerhand**

Ik lees veel klachten dat arpeggiators alleen op de rechterhand werken hier in deze groep en op forums. Maar je kunt eenvoudig via een multipad zelf je arpeggiators maken die vervolgens door de linkerhand kwa akkoorden getriggerd worden. Ik doe dat op de volgende manier:

- druk op het multipad blok op het touch screen

- kies in de Legacy - Synth voor de multipad preset TranceSeq 3.

- deze bevat meerder eenvoudige arpeggiators die we simpel aan kunnen passen. Kies de tweede multipad, deze bevat een eenvoudige 4 tels up arpeggiator.

2

- luister naar hoe deze arpeggiator klinkt door deze multipad 2 te activeren en sla een paar akkoorden aan. Je hoort een dance achtige sound die precies speelt wat je voor akkoord aanslaag, deze gaan we aanpassen.

- druk op de menu knop en kies pagina 2 en dan m. pad creator

- kies vervolgens voor Midi Multipad recording
- Kies de tweede multipad met de naam: TranceSeq3 ShortUnison

- erachter zie je dat het CHORD knopje aanstaat, dit betekent dat hij reageert op de akkoorden die je aanslaat

- Je bent nu klaar om hem aan te passen
- druk op de Step Edit knop boven in het scherm

- je krijgt nu een lijst met de arpeggiator noten, als eerste staat er een item met de naam PROG, dit is een referentie naar welke sound hij moet spelen. Dit willen we eerst aanpassen via een simpel truukje:

- met de pijltjes toetsen op het scherm selecteer je deze PROG regel.

- Druk vervolgens op de voice knop, kies de sound uit de genos library die je wilt gebruiken in je arpeggiator (je kunt dit overigens in realtime beluisteren door op de tweede multipad aan te zetten en een akkoord te spelen)

- als je een sound hebt gevonden druk dan op de exit knop

- Je ziet nu een tweede PROG regel die verwijst naar je sound. PERFECT dus! druk op het scherm pijltje omhoog om weer naar de eerste originele PROG regel te gaan en druk op de delete knop op het scherm.

Nu hoef je daarna via de pijltjestoetsen alleen nog maar de noten te selecteren die je wilt veranderen, bijvoorbeeld een standaard up patroon is bijvoorbeeld C-E-G

- kies dan de eerste noot op het scherm en druk op een toets op het keyboard zodat de juiste C noot verschijnt.

- Druk vervolgens op pijltje naar beneden voor de volgende noot en druk op de E

- druk vervolgens op pijltje naar beneden en druk op G

- herhaal dit proces totdat alle noten gevuld zijn met je zelf bedachte patroon.

- als je daarmee klaar bent kun je weer op het step edit knopje bovenin drukken om terug te keren naar het vorige scherm, nu kun je de overige multipads ook nog aanpassen als je dat wil.

Als je helemaal klaar bent druk dan op de Save knop bovenin om je eigen Multipad op te slaan op de genos (of je usb stick). Als je dan je eigen arpeggiators nodig hebt hoef je alleen maar die multipad te kiezen die je een keer eerder gemaakt hebt en dan werkt het direct.

Natuurlijk is bovenstaande een simpel voorbeeld, je kunt het zo complex maken als je zelf wil. Een handig extra truukje is bijvoorbeeld het op alleen de C noot intypen van het ritme van je arpeggiator door op de rec knop onderin te drukken. Zo heb je een nieuwe ritmische arpeggiator gemaakt met je eigen timing wens en kun je via stepedit zoals boven beschreven je arpeggiator patroon zelf helemaal weer met de juiste noten in de door jou ingespeelde timing aanpassen.

BELANGRIJK: Om de akkoordherkenning van je eigen arpeggiator patroon goed te laten verlopen is het verplicht om in de genos je arpeggiator patroon in C in te spelen. Hou hier dus rekening mee als je zelf wat meer exotische patronen wilt gaan maken.

Bovenstaande komt misschien wat intimiderend over kwa stappen, maar als je het een keer in alle rust uitprobeert dan kom je er al snel achter dat het eigenlijk best simpel is als je het truukje eenmaal door hebt. Het is een hele eenvoudige manier om Arpeggiators aan je linkerhand toe te voegen om zo je stijl nog beter te maken.

En dan komt de creativiteit om de hoek kijken! Een voorbeeldje: Wil je een andere baslijn op een stijl, dan speel je die zelf in in zo'n multipad als arpeggiator, vervolgens zet je de baslijn van de stijl uit. Dat soort dingen kun je gewoon doen op een genos.

## **Genos Tip 3: Session Stijlen**

Als je een stijl kiest met het woord session erboven dan kun je doormiddel van andere akkoorden de begeleiding beinvloeden, die speelt dan wat anders op basis van het gekozen akkoord.

Het makkelijkste is om dit even te proberen met bijvoorbeeld de style: R&B -> 70sScatLegend

- Zet hem op variatie C en speel een C akkoord (C - E - G)

- Je hoort nu de blazers de zo bekende riff van het nummer Roof Garden van Al Jarreau.

- Sla nu een C7 aan (C - E - G - Bb), je hoort nu een ander patroon, de blazers spelen niet meer roof garden maar spelen een algemener riff waardoor die stijl nu ook bruikbaar wordt voor andere songs en je niet direct Roof Garden meer herkent.

Je moet af en toe wel even kijken waaronder de de andere riffs staan, soms is het een 7 akkoord maar soms ook een major 7. Bijvoorbeeld bij de stijl: R&B JazzFunk

- Speel hier een C akkoord, je hoort hier de riffs van de track: Soul with a Capital S van Power of Tower (fantastisch nummer overigens).

- Als je hier een C7 aanslaat hoor je geen verandering, maar als je een Cmaj7 aanslaat (dus C - E - G - B) dan veranderen de trompetisten hun riff direct.

Superhandig en weer een uitbreiding op wat je met de stijlen kunt doen.

Dit werkt voor alle stijlen waar je boven de stijlnaam Session ziet staan.

#### **Power tip 4: Revoicen van oude tyros stylen**

Er staan online onvoorstelbaar veel stijlen die je kunt downloaden (echt niet te geloven hoeveel :D), maar al die stijlen zijn praktisch allemaal gemaakt voor de tyros 1 tot en met 4.

Als je deze stijlen gebruikt dan klinken ze goed, maar ze maken natuurlijk geen gebruik van de nieuwe genos klanken en dat is natuurlijk jammer als je een genos gekocht hebt om te upgraden vanaf je tyros.

Dus dan is het fijn om dat aan te passen en dat is verrassend simpel op een genos. Dit doe je als volgt:

- Druk op de Assignable Knop: B
- Je komt nu in het channel scherm van de genos

- Onderin zie je de geluiden die toegekend zijn aan de stijl (onder het kopje Style)

- Als eerste gaan we de drum vervangen, die zit onder Rythm 2, dus druk op het scherm op Rythm 2, afhankelijk van de song verwijst die naar een drumkit in de map LEGACY, dit zijn de sounds van de tyros, Deze verwijzing zie je overigens links onderin je scherm.

- Kies nu uit de Genos Drumkit categorieen links op je scherm een REVO drumkit. Maak je nog niet druk als de drums nu ineens harder klinken dat gaan we zo nog herstellen

- Druk nu op Exit (of Assignable B) knop om terug te keren naar het scherm.

- Je ziet overal groene koppen met de naam van de categorie erboven, daarmee zet je de sound aan en uit in een stijl.

- pas eventuele andere sounds aan naar genos sounds (zoals bijvoorbeeld de choirs, saxafoon, Piano!, bassen of 1 van de vele andere sounds).

Als je hiermee klaar bent moet je de volumes nog even op elkaar afstemmen. Dat doe je als volgt:

- druk 1 keer op de Slider knop links, deze verspringt nu naar het getal 1 op het LCD schermpje.

- De faders zijn nu gekoppeld aan de volumes van elk sound element pas deze helemaal naar wens aan zodat alle nieuwe geluiden goed tot hun recht komen.

Als je dit gedaan hebt kun je er nog voor kiezen om ook de effecten aan te passen, maar dit is wat complexer en in de meeste gevallen ook niet nodig.

Dan volgt er nog 1 BELANGRIJK punt. De instellingen in je stijl moet je namelijk opslaan om deze revoicing te bewaren. Dit doe je als volgt:

- druk meerdere malen op exit totdat je weer in het hoofd scherm zit

- druk op de stijl op je scherm
- ga naar je usb stick en kies een folder waarin je je nieuwe stijl wilt opslaan

- druk nu bovenin het scherm op file en dan op Save

- als je in de goede folder zit en tevreden bent over de lokatie kies dan de knop bovenin het scherm genaamd: Save Here

- geef de stijl een nieuwe naam: bijvoorbeeld: Hello Mary Lou Genos en druk op OK.

KLAAR!

Je hebt nu een oude stijl helemaal fris gemaakt en geschikt gemaakt voor de genos. Hij klinkt echt stukken beter als je eenmaal dit truukje door hebt.

En je kunt hier heel ver in gaan, je kunt nieuwe OTS sounds erin zetten (bijvoorbeeld Genos sounds), nieuwe multipads, EQ anders instellen (meer modern ten opzichte van vroeger), ander effect gebruik en ga zo maar door.

Je oude tyros stijlen (of gedownloade stylen) krijgen zo een heel nieuw leven!

# **Genos Powertip 5: Drum Groove Feel aanpassen**

Ik werd geattendeerd dat ik van powertip 4 naar 6 was gegaan op dit forum, dus hierbij een extra powertip met nummer 5 om de nummering in orde te maken. Dit keer een fantastische genos eigenschap om de drumpartijen van stijlen heel simpel kwa gevoel aan te passen.

Stel je hebt een recht toe recht aan drum in de country stijl maar je wilt eigenlijk wat meer shuffle in de drums van die stijl, dan kun je dat simpel aanpassen op een genos. Om dit te doen doe je het volgende:

Voor dit voorbeeld kiezen we een stijl maar het werkt natuurlijk voor alle stijlen.

Stappen:

- Druk op de stijl knop
- kies in de country categorie de eerste stijl genaamd: CountryFolk8Beat
- Speel nu een C akkoord en luister hoe strak de drums in de stijl gespeeld worden.

- We willen deze stijl meer in een shuffle drum hebben dus dat gaan we aanpassen, druk hiervoor op de menu knop

- druk bovenin het scherm op menu 2 en kies de optie Style creator
- Kies aan de linkerkant op het scherm de optie Channel Edit

Nu zie je bovenin dat je voor rythm 2 allerlei aanpassingen kunt doen aan de drum, zoals bijvoorbeeld de dynamiek of aanslag, wij willen echter van een strakke drum een shuffle drum maken:

- kies de optie groove op het scherm

- In dit scherm kunnen we alles aanpassen wat betreft de groove van de drum, druk op de start stop knop om de stijl te horen spelen zodat we direct onze aanpassingen kunnen horen op de stijl

- We weten dat dit een 8 beat style is , doordat dit in de naam staat van de stijl, bovenin zie je dat die op 8 beats staat op het scherm in het groove menu, dus dat is prima.

- Direct daaronder zie je de optie beat converter, dat is wat we willen, we willen immers een shuffle hebben, druk op het pijltje naar rechts achter beatconverter om de optie 12 te kiezen

Done, je hoort nu de bestaande stijl ineens de drums in een shuffle spelen, doordat je van 8 beats naar 12 beats converteert.

- zet nu de beat converter weer terug via het pijltje naar links op het scherm, nu klinkt die weer zoals die origineel was.

- Mocht je niets meer horen dan kun je altijd op de start knop drukken om de stijl te horen.

- kijk nu naar de optie eronder genaamd Swing: Hier heb je de mogelijkheid om het wat subtieler te doen en een swingfactor te kiezen tussen A en E, verander deze naar C

- Je hoort nu duidelijk dat de statische drums wat meer gaan swingen (ik hoor mijzelf dan direct het nummer van country roads zingen, maar goed)

Je kunt hiermee dus flink experimenteren en zo de bestaande stijlen toch een compleet andere feel geven. Zeker als je in de funk stijlen zit die al complete grooves hebben kun je deze bijvoorbeeld

terugzetten naar rechte grooves voor pop songs door dan bovenin 16 beats te selecteren en dan bij de beat converter bijvoorbeeld 8 beats te kiezen.

Als je iets hebt aangepast wat je goed vindt kun je op het scherm op de execute knop drukken, de wijzigingen worden dan vastgelegd voor die stijl. druk daarna op close om dat scherm te sluiten.

Vergeet dan niet om je eigengemaakte aangepaste stijl dan te saven, dit doe je door bovenin het scherm op de save knop te drukken. Zoek vervolgens een plek uit waar je de nieuwe stijl wilt saven en druk op save here rechtsbovenin het scherm en geeft de nieuwe stijl een naam waaraan je hem kunt herkennen. Bijvoorbeeld Country Shuffle Beat

Zo kun je op een simpele manier dus je stijlen weer meer naar je eigen hand zetten voor de songs waar je ze in wilt gebruiken. Het is eenvoudig om te doen, maar het resultaat kan een grote verandering te weeg brengen waardoor die stijl net weer wat beter bij een nummer past.

Het is leuk om mee te experimenteren en het geeft je weer wat meer controle over de genos en je kunt er niets kapot mee maken, dus waarom niet uitproberen?

### **Powertip 6: Lyrics en akkoordschema's in stylen gebruiken via midi files.**

Deze tip kende ik zelf niet, maar deze liet Dave de Faber gisteren aan mij zien en ik heb het vandaag uitgebreid geprobeerd en is echt super handig om mee te spelen. Dit uitproberende kwam ik achter de nodige extra mogelijkheden in de genos waarvan ik vermoed dat maar weinig mensen dit weten.(ook leuk voor jou om te proberen dave).

Wat je doet is als je een midi file hebt waarin de akkoorden en de tekst staan dat je die gebruikt, maar ook selecteer je een stijl waarmee je diezelfde song wilt spelen.

Nu zijn er meerdere mogelijkheden:

1. Je kunt nu ELKE! stijl gebruiken om die midi file af te spelen, de midi file bestuurt dan de stijl. Omdat te doen zet je de ACMP uit en de stijl aan. De midi file als die start zal dan de akkoorden naar de stijl sturen. Wel moet je via de sliders de song volume naar 0 zetten anders hoor je een combinatie ervan.

2. via het noten scherm kun je in veel midi files de akkoorden zien die je moet spelen. Als je ACMP wel aanzet dan kun je in realtime meespelen met de notebalk. Je hoeft dan niet meer handmatig door de scoresheets te bladeren. Je ziet het rode balletje door de hele song op de maat meelopen en je style volgt deze en daardoor is het alsof je een interactieve notenschrift lezen hebt terwijl je zelf dus het hele nummer speelt en de midi file puur als interactieve notenschrift gebruikt (dit liet Dave mij zien)

3. Je gaat helemaal los door de midi file en de stijl te combineren. Daarvoor hou je het geluid van de midi file wel aan, maar zet je dan de sporen in de channel mixer die je niet wilt gebruiken uit van de midi file. De drums worden van de midi file automatisch onderdrukt door de genos van de midi file als je een stijl mee laat lopen.

Op deze manier kun je je midi files op diverse creatieve manieren gaan gebruiken. Bijvoorbeeld een rustig jazz nummer ineens in een rock stijl spelen, geen probleem met bovenstaande methode. Of bijvoorbeeld arpeggiators gebruiken in tracks, gitaar multipads in sync met je midi file, allemaal mogelijk met bovenstaande truuks. Je kunt hier heel ver in gaan en het werkt echt heel mooi.

### **Power tip 7: vervangen van drum elementen in een stijl**

De meeste stijlen kinken kwa drums best goed, maar soms wil je net even een wat andere kick of snare gebruiken in een stijl. Dat kan op een Genos heel eenvoudig via de volgende methode:

- druk op de menu toets

- druk op de style creator button
- druk nu op het scherm op Rec Channel
- Daar zie je een knop genaamd Drum Setup, klik hierop

Nu kun je elk element van de drum in de stijl aanpassen.

Druk op de start knop om de stijl te horen. Je ziet bovenin het keyboard welke noten er gespeeld worden via de drums. Stel je wilt de Kick veranderen van de stijl, deze zit meestal op C1, dus selecteer deze en je ziet onderin het scherm dat deze gemapped is naar een Kick sample.

Kies vervolgens een andere kit en selecteer daar een nieuwe kick uit. Dit kun je gewoon doen terwijl je stijl speelt dus je hoort direct de veranderingen. Zodra je tevreden bent sla je de stijl op onder een nieuwe naam en is je nieuwe stijl met nieuwe drum sounds klaar.

-------- BONUS -------

Natuurlijk kun je ook nog een stapje verder gaan, bijvoorbeeld voor de Dance Stijlen vind ik van praktisch alle stijlen dat ze niet voldoen aan de sound van nu. De grootste oorzaak is dat de Kick en Snares niet voldoen aan wat je tegenwoordig hoort in de hitlijsten. Dit heb ik zelf als volgt opgelost:

- start YEM op
- creeer een nieuwe Pack genaamd: Dance Kit

- binnen deze pack creeer je een nieuwe standaard Drum Voice (dit is belangrijk anders kun je deze niet gebruiken in stijlen)

- open deze voice in YEM en je ziet nu links de 76 keys van je keyboard. Elke key kan een sample naar keuze bevatten

- selecteer noot C0 in het keyboard links, nu zie je in boven in het midden van je scherm een wit vlak, hierin kun je de sample naar keuze drag en droppen.

- herhaal dit voor alle samples die je wilt gaan gebruiken in je kit. kies unieke noten voor elke sample, dus C0, C#0, D0, etc...

- Als je dit gedaan hebt maak dan een nieuwe expansion pack en installeer deze in je Genos.

Nu kun je via de procedure zoals beschreven in het begin de standaard Genos stijlen aanpassen met je eigen drum sounds, Het verschil is bizar groot om eerlijk te zijn, door het vervangen van Kicks en Snares in bestaande genos dance stijlen klinken ze echt compleet anders en hoor je de sound van nu. Ik heb zelf drum kits gemaakt voor mijzelf met kicks, snares, hihats, etc. Maar alleen de kick en snare is in principe voldoende, zeker met het aanpassen van de groove of dynamics in een stijl (zoals

beschreven in een eerdere powertip) kun je op die manier talloze nieuwe variaties maken van bestaande stijlen en zo op een hele goedkope manier zeer moderne stijlen creeeren op de Genos.

Mocht je geen drum samples hebben dan is 1 google search op 'free drum kicks' of 'free drum kits' voldoende om je 1000-en samples te geven die de sound van nu hebben en die je kunt gebruiken voor het maken van je eigen drumkits.

#### **Powertip 8: Video uitleg hoe je de Arpeggiator op 1 van de drie upper sounds zet**

Deze tip is veel handiger uit te leggen in een video, dus om te proberen heb ik er een tutorial video van gemaakt voor het keyforum. Laat me maar even weten in de comments hieronder of dit handiger is dan de tekst tips.

Standaard gebruikt de Genos Arpeggiator alle drie de upper sounds, maar het is veel mooier als je bijvoorbeeld 2 upper sounds gewoon kan spelen en de derde kan gebruiken voor de arpeggiator. Op die manier kun je hele gave sounds maken waarbij de arpeggiator een ondersteunende rol vervult inplaats van de hele upper serie sounds overneemt. Deze video legt uit hoe dit moet.

(mocht je het Genos scherm niet goed kunnen lezen dan kun je in youtube onderin het scherm met het tandwieltje de resolutie naar 1080 zetten om het beeld in HD te krigen)

#### **Powertip 9: Genos specifieke effecten**

Hier op het forum wordt er best vaak gezegd dat er kwa geluid niet zoveel verschil tussen een tyros en genos zit of dat de tyros beter zou zijn. Als je tyros stylen op je Genos gebruikt dan is dat zeker waar, je zult geen verschil merken in de stijlen en OTS sounds zelf. Deze zijn immers geprogrammeerd om op zoveel mogelijk verschillende modellen te kunnen werken en gebruiken alle nieuwe mogelijkheden van het nieuwste model dan ook zeker niet. En hierdoor kun je op een Genos dus flinke verbeteringen op een eenvoudige manier in oude stijlen voor elkaar krijgen, waardoor je ineens wel gaat horen dat je toch wel een nieuwer model hebt die anders kan klinken dan een tyros.

Dit doe je via het toekennen van nieuwe sounds, of veel belangrijker het gebruik van de nieuwe effecten op een Genos. Op de Genos zijn namelijk veel nieuwe effect apparaten toegevoegd met heel veel presets. Deze nieuwe effect apparaten gebruiken nieuwe algoritmes die echt heel goed klinken. Je kunt kiezen uit maar liefst 358 effect presets voor het toekennen van een effect. Daarnaast kun je natuurlijk je eigen presets programmeren in de effect apparaten. In elke registratie (dus stijl en voices) kun je maar liefst 28 Effecten tegelijk gebruiken, dat is echt enorm veel voor 1 registratie en geeft je eigenlijk ongelimiteerde mogelijkheden kwa effect gebruik.

Het is enorm aan te raden om te gaan experimenteren met die nieuwe effecten. Bijvoorbeeld de nieuwe Realtime Reverb klinkt echt belachelijk goed, en alleen al het vervangen van de reverb in een stijl zal direct al een hoorbare verbetering aanbrengen. Ook voor gitaren zijn er heel veel nieuwe effecten toegevoegd waarmee je je gitaarsound een flinke oppepper kan geven. Daarnaast is de nieuwe compressor het vermelden waard, deze als insert op een sound zetten geeft je veel mogelijkheden tot het tot in detail kunnen bepalen van hoe de sound moet klinken. De nieuwe Real Rotary is voor orgel sounds een fantastische toevoeging. En zo zijn er wel meer. Het volledige lijstje van nieuwe Effecten is:

Realtime Reverb

Chorus block

9

Tempo delay, tempo echo and tempo cross delay added

Insertion/variation blocks

New distortion effects (not included in Montage)

Tweed Guy: Vintage bass amp simulator

Boutique DC: Boutique made overdrive amp simulator

Y-Amp: Preamp & amp simulator for Guitar

Distomp: Preamp & parametric EQ simulator for Guitar

80s Small Box: 80s distortion pedal simulator

New EQ & compressor effects

Uni Comp: Compressor using "downward" algorithm for making loud sounds quieter

New modulation effects

Real Rotary (Same as Montage minus horn acceleration parameters)

New miscellaneous effects

Damper Resonance:Simulates a damper resonance effect for grand piano (same as Montage)

Presence: Brings out the hidden presence of the input signal

Ik vermoed (en hoor in de demos van velen) dat best veel de nieuwe effecten nog niet gebruiken in hun registraties. Het maakt echt een groot verschil en als je je eigen registraties maakt om met een song te spelen dan is het een leuk onderdeel om je oude stijlen met heel weinig inspanning ineens enorm veel beter te laten klinken.

Als er behoefte aan is wil ik wel overwegen om een video te maken waarin je kunt horen hoe groot het verschil kan zijn, maar ik denk dat elke genos bezitter wel weet hoe je een insert effect kan toekennen en dan is het zelf experimenteren veel leuker dan het nadoen van wat iemand op een video doet, zo kun je het helemaal naar je eigen hand zetten!

#### **Powertip 10: Aanpassen octaaf van een geluid in een style element.**

Het is al een tijdje geleden dat ik een powertip geplaatst heb, dus vandaag weer eens een nieuwe. Indien je een geluid in een stijl wilt aanpassen dan doe je dat normaal door in de stijl op de stijl pagina op het te veranderen element te klikken en hier een nieuwe sound te kiezen.

Dus stel je wilt het Chord 1 geluid vervangen door een andere dan kun je op Chord 1 klikken en je kiest een nieuw geluid uit de library. Dit kan een stijl drastisch veranderen kwa gevoel en is een hele simpele manier om je bestaande stijlen een nieuw sound pallet te geven.

Echter, het komt best vaak voor dat een ander geluid niet in hetzelfde octaaf staat en dan klinkt dat geluid dus een octaaf te hoog of een octaaf te laag en dat wil je niet, want dan klopt het niet meer met de rest van de geluiden in de stijl, dus dat wil je aanpassen.

Dat gaat op een genos als volgt:

- druk op de voice knop
- kies het geluid dat je wilt gaan gebruiken in de stijl

- verander nu het octaaf naar -1 of plus 1 (in voice edit mode of direct op het scherm door op het woord octaaf te klikken)

- eventueel kun je ook nog wat andere dingen aanpassen voor die sound, zoals bijvoorbeeld de klankkleur (via cutoff) of het aanzwellen gedrag (adsr heet dat), bijvoorbeeld een langzame pad sound heel kort en snel reageerbaar maken door de Attack en Decay aan te passen).

- sla nu het gewijzigde geluid op als een user voice met een nieuwe naam (bijvoorbeeld <sound naam> Edit)

- Nu ga je weer naar de stijl en kies nu bij chord 1 in het voice user menu je nieuwe sound.

- Sla vervolgens de stijl op onder een nieuwe naam en je hebt nu succesvol een andere sound die klopt kwa octaaf toegevoegd aan je bestaande stijl.

Uiteraard kun je dit voor alle sounds in een stijl doen, en zelfs nog een stap verder gaan door ook de effecten aan te passen. De mogelijkheden zijn enorm.

### **Tip: Tijd goed zetten**

Vergeet niet de tijd om te zetten op je Genos, dat kan heel eenvoudig door op de menu knop te drukken en dan naar menu 2 te gaan en daar de optie Time te kiezen. Zet daylight saving time op Off en de tijd staat weer goed.

Mocht je daylight saving time al op off staan, dan kun je simpelweg de tijd even aanpassen.

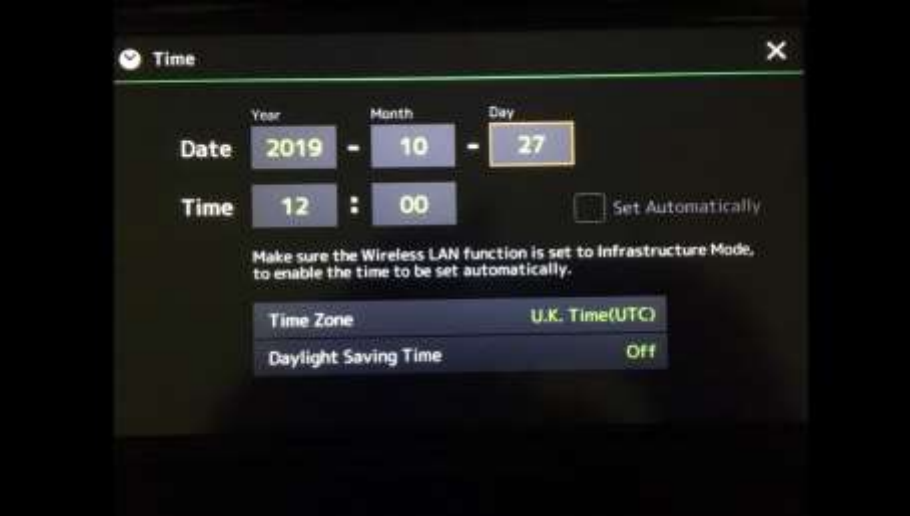

# **Tip: Stijlen combineren (zie ook: Powertip 5)**

Dat vind ik toch wel een erg sterk punt van de Genos, het is zo eenvoudig om bestaande stijlen te combineren tot een unieke stijl dat de mogelijkheden bijna eindeloos zijn.

Deze stijl heb ik bijvoorbeeld uit de dreamscape stijl gepakt en daar drums en allerlei andere elementen uit verschillende stijlen in vervangen om zo een nieuwe stijl te maken voor mijn nieuwe ambient remix van Rank 1 - Airwave. Echt een aanrader om de assembly functie van de style creator eens goed te bekijken!

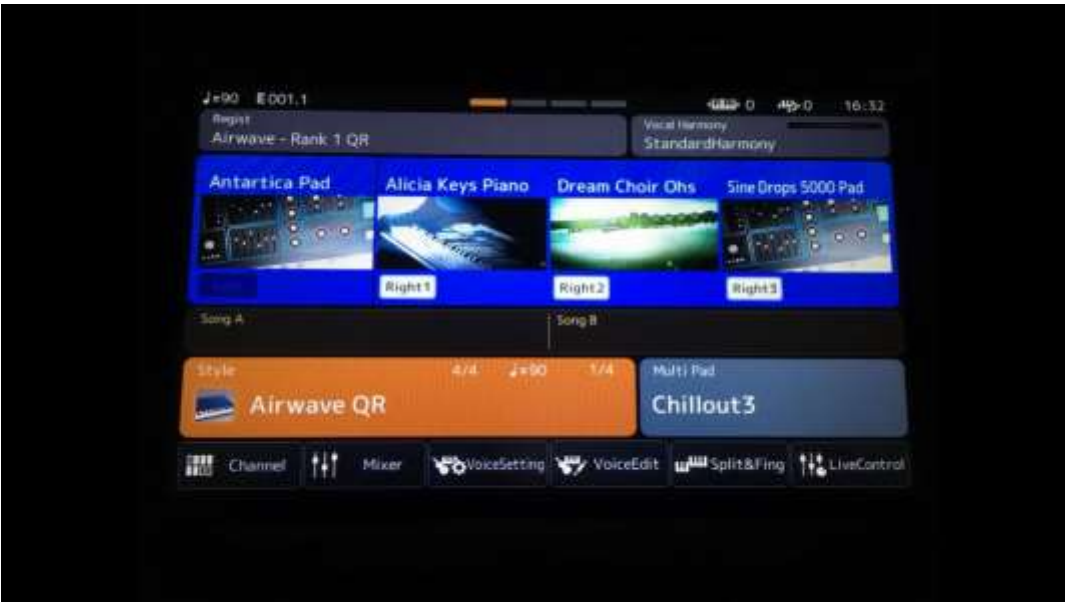